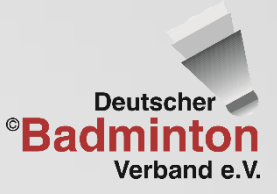

Bundesministerium<br>des Innern, für Bau und Heimat

aufgrund eines Beschlusses des Deutschen Bundestage

Gefördert durch

# DBV-Online-Meeting

# schnelle Anleitung

Online-Seminare Konferenzen Austausch

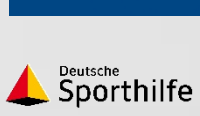

**Bundeswehr** 

**BARMER** 

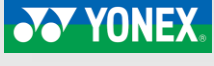

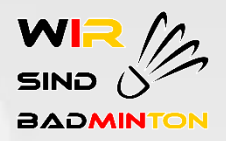

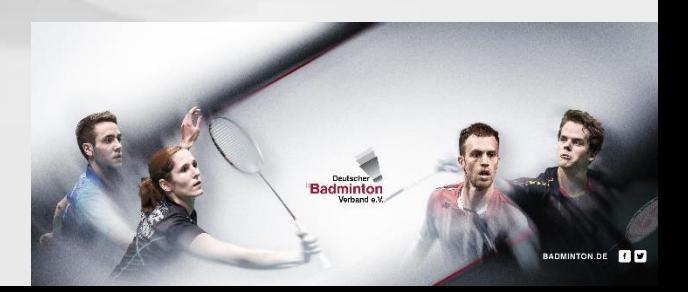

### Teilnahme

- URL im Internetbrowser eingeben: https://meeting.badminton.de/b/[xxx]
- Browser: aktuellste Version von **Google Chrome** oder **Mozilla Firefox**

Sie wurden zur Teilnahme eingeladen

### **DBV-WEBminton**

**DBV Bildung (Initiator)** 

Name bitte eingeben!

**Teilnehmen** 

eutscher<br>Badmintor

□ Ich bestätige, dass diese Sitzung aufgezeichnet wird. Dies kann meine Sprach- und Videoaufnahmen beinhalten, wenn diese geteilt werden.

## Audiotest nach Login

1. Auswahl Teilnahme mit/ohne Audio 3. Tontest durchführen

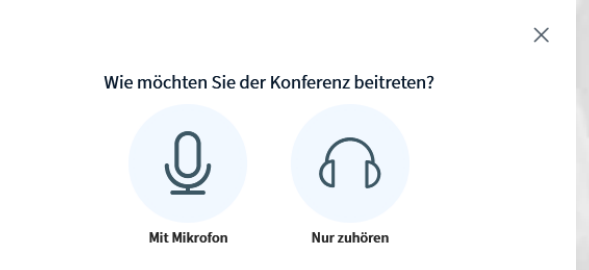

### 2. Browsereinstellungen erlauben 4. ggf. Einstellungen anpassen

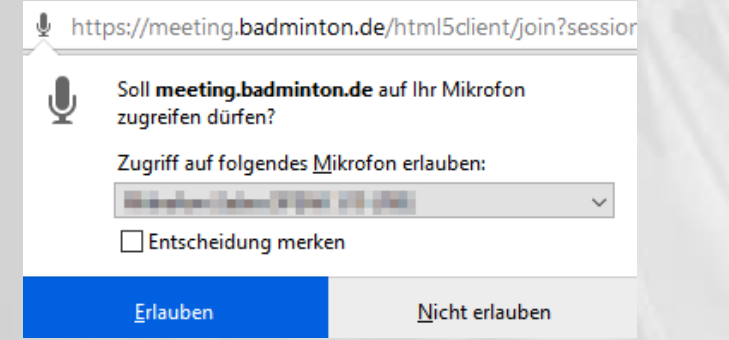

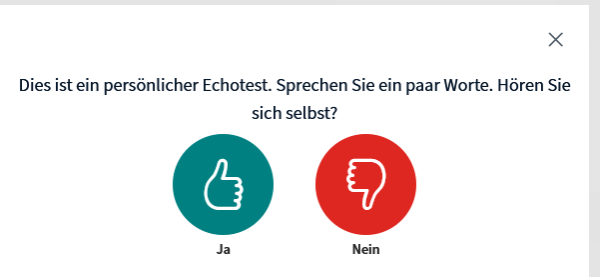

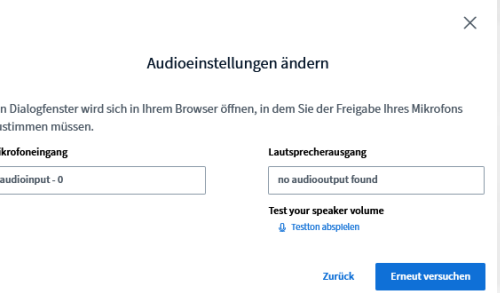

*Tipp: PC-Einstellungen bzgl. Audio und Video überprüfen*

**Badminton** 

## Im Online-Meeting

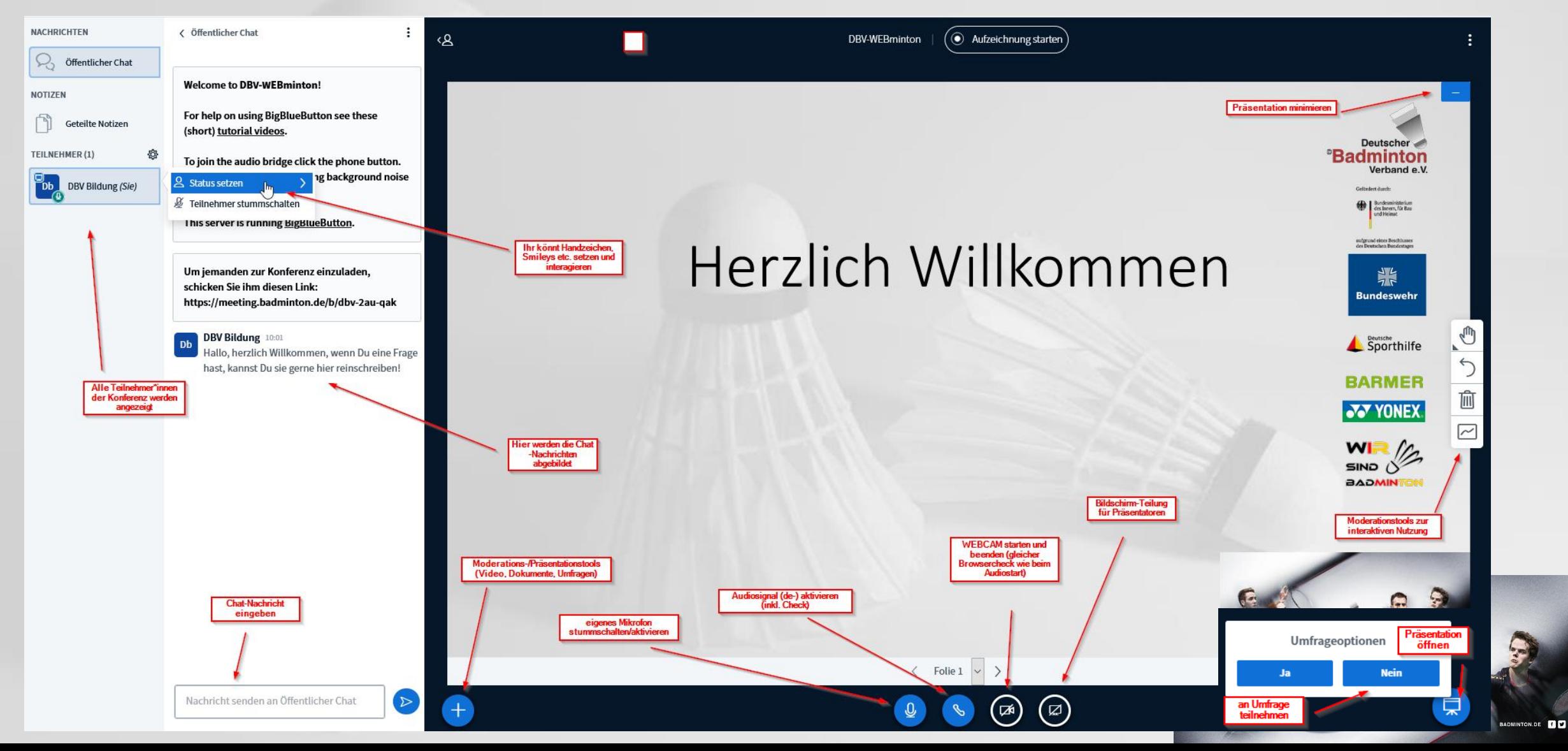